```
mon fichier conkyrc
```
- Objet : mémo de configuration conkyrc
- Niveau requis : [débutant,](http://debian-facile.org/tag:debutant?do=showtag&tag=d%C3%A9butant) [avisé](http://debian-facile.org/tag:avise?do=showtag&tag=avis%C3%A9)
- Commentaires : utilisation sur mes postes de travail.
- Débutant, à savoir : [Utiliser GNU/Linux en ligne de commande, tout commence là !.](http://debian-facile.org/doc:systeme:commandes:le_debianiste_qui_papillonne)  $\ddot{\mathbf{\Theta}}$
- Commentaires sur le forum :  $C'est là<sup>1</sup>$

## **Introduction**

Fonctionne avec conky version 1.10.8-1 du dépôt Buster.

## **Installation**

apt update && apt install conky conky-all

## **Preview**

 $\pmb{\times}$ 

## **Utilisation**

~/.conkyrc :

```
conky.comfig = { }background = false,
   own window = true,own window class = 'Desktop',
    own window transparent = false,
    own window type = 'dock',
   own window hints = 'undecorated,below,sticky,skip taskbar,skip pager',
    own window argb visual = true,
    own window argb value = 40,
   double buffer = true,
    use_spacer = 'none',
   use xft = true,
   xftalpha = 1,
     font = 'hack nerd font:regular:size=9',
   update interval = 1,
   uppercase = false, override_utf8_locale = true,
```

```
stippled borders = 1,
    border width = 5,
    draw borders = false,draw graph borders = true,
   draw outline = false,draw shades = false,show graph scale = false,
    show graph range = false,
    alignment = 'top right',minimum width = 365,
   minimum height = 1030,
   maximum width = 365,
    maximym_height = 1030,
   gap x = 05,
   gap y = 43,
   net avg samples = 2,
    cpu avg samples = 4,
   short units = true,pad percents = 2,
    text buffer size = 2048,
    out to console = false,
   out to stderr = false,
   extra newline = false,
   default color = 'red',}
conky.text = [${color slate grey}${alignc}${time %A %e %B %Y : %Hh%M}
${hr}
${color slate grey}Fête du jour${color orange}: ${font
Hack:bold:size=8}${color grey}${texeci 1000 wget -O - -q
http://fetedujour.fr/ --user-agent="Mozilla/5.0 (Windows NT 5.1; rv:31.0)
Gecko/20100101 Firefox/31.0" | grep "<span>Fête du jour" | head -1 | cut -
d">" -f4 | cut -d"<" -f1 | sed -e 's/Nativité/kawer/' }${font}
${hr}
${color slate grey}Uptime ${color orange}: ${color grey}${uptime}
${hr}
${color slate grey}Mises-à-jour disponibles${color orange}: ${font
Hack:bold:size=8}${color red}${alignr} ${texeci 1800 echo $(($(apt list --
upgradable 2>/dev/null | wc -l) - 1))}${font}
${color slate grey}En attente de redémarrage${color orange}: ${font
Hack:bold:size=8}${color grey}${alignr} ${execi 1800 test -e
/var/run/reboot-required && echo oui || echo non}${font}
${hr}
${color slate grey}Moc Player${color orange}: ${color
green}${alignc}${moc_title}${color grey}
${hr}
${color slate grey}Cpu${color orange}: ${color grey} ${freq_g} GHz ${color
grey}${if match ${cpu}>80}${color red}${else}${endif}${cpu}% ${cpubar 6}
${offset 4}${cpugraph bfbfbf 808080}${color grey}
${color slate grey}1${color orange}:${color grey} ${if_match ${cpu
```
cpu0}>80}\${color red}\${else}\${endif}\${cpu cpu0}% \${cpubar cpu0}\${color grey} \${color slate grey}2\${color orange}:\${color grey} \${if\_match \${cpu cpu1}>80}\${color red}\${else}\${endif}\${cpu cpu1}% \${cpubar cpu1}\${color grey} \${color slate grey}3\${color orange}:\${color grey} \${if\_match \${cpu cpu2}>80}\${color red}\${else}\${endif}\${cpu cpu2}% \${cpubar cpu2}\${color grey} \${color slate grey}4\${color orange}:\${color grey} \${if\_match \${cpu cpu3}>80}\${color red}\${else}\${endif}\${cpu cpu3}% \${cpubar cpu3}\${color grey}  $$$ {hr} \${color slate grey}Top Process\${color orange}: \${color slate grey}\${alignr} PID CPU MEM \${font Hack:bold:size=8}\${color grey} \${top name 1} \${alignr}\${top pid 1}  $$$ {top cpu 1}  $$$ {top mem 1} \${color slate grey} \${top name 2} \${alignr}\${top pid 2} \${top cpu 2} \${top mem 2} \${color grey} \${top name 3} \${alignr}\${top pid 3} \${top cpu 3} \${top mem 3} \${color slate grey} \${top name 4} \${alignr}\${top pid 4} \${top cpu 4} \${top mem  $4$ }\${font} \${color slate grey}-\${color grey}-\${color slate grey}-\${color slate grey}- \${color grey}-\${color slate grey}-\${color slate grey}-\${color grey}-\${color slate grey}- \${color slate grey}Processes\${color orange}: \${color grey}\${processes}  $$$ {hr} \${color slate grey}RAM\${color orange}: \${font Hack:bold:size=8}\${color grey}\${mem} / \${memmax} \${color grey}\${if\_match \${memperc}>80}\${color red}\${else}\${endif}\${memperc}% \${membar 4}\${font}  $$$ {hr} \${color slate grey}SSD /\${color orange}: \${font Hack:bold:size=8}\${color grey}\${if\_match \${fs\_free\_perc /}<20}\${color red}\${else}\${endif}\${fs free perc /}% \${fs bar 6 /}\${font} \${color slate grey}HDD /\${color orange}: \${font Hack:bold:size=8}\${color grey}\${if\_match \${fs\_free\_perc /home/kawer/Archive}<10}\${color red}\${else}\${endif}\${fs\_free\_perc /home/kawer/Archive}% \${fs\_bar 6 /home/kawer/Archive}\${color grey}\${font}  $$$ {hr} \${color slate grey}IP WLAN\${color orange}: \${font Hack:bold:size=8}\${color grey}\${addr wlx00c0ca97d630}\${font} \${color slate grey}Essid \${color orange}: \${font Hack:bold:size=8}\${color grey}\${wireless\_essid wlx00c0ca97d630}\${font} \${color slate grey}Signal \${color orange}: \${font Hack:bold:size=8}\${color grey}\${wireless\_link\_bar 3,66 wlx00c0ca97d630}\${font} \${color slate grey}-\${color grey}-\${color slate grey}-\${color slate grey}- \${color grey}-\${color slate grey}-\${color slate grey}-\${color grey}-\${color slate grey}- \${color slate grey}IP LAN \${color orange}: \${font Hack:bold:size=8}\${color grey}\${addr enp3s0}\${font} \${color slate grey}-\${color grey}-\${color slate grey}-\${color slate grey}- \${color grey}-\${color slate grey}-\${color slate grey}-\${color grey}-\${color slate grey}- \${color slate grey}IP BR0 \${color orange}: \${font Hack:bold:size=8}\${color grey}\${addr br0}\${font} \${color slate grey}-\${color grey}-\${color slate grey}-\${color slate grey}-

```
${color grey}-${color slate grey}-${color slate grey}-${color grey}-${color
slate grey}-
${color slate grey}IP LXC ${color orange}: ${font Hack:bold:size=8}${color
grey}${addr lxcbr0}${font}
${color slate grey}-${color grey}-${color slate grey}-${color slate grey}-
${color grey}-${color slate grey}-${color slate grey}-${color grey}-${color
slate grey}-
${color slate grey}IP VPN ${color orange}: ${font Hack:bold:size=8}${color
grey}${addr proton0}${font}
${hr}
${color slate grey}Route${color orange}:${color grey}${alignc}${font
Hack:bold:size=8}${gw_iface}${font}
${color slate grey}1${color orange}: ${font Hack:bold:size=8}${color
qrey}${exec ip route | sed -n "1 p" | cut -c1-45}${font}
${hr}
${color slate grey}Dns${color orange}:
${font Hack:bold:size=8}${color grey}${exec cat /etc/resolv.conf | cut -c12-
}${font}
${hr}
${color slate grey}IP Public${color orange}:${color red}${alignc}${font
Hack:bold:size=8}${exec curl -s https://ifconfig.me}${font}${color slate
grey}
${hr}
]
```
[1\)](#page--1-0)

N'hésitez pas à y faire part de vos remarques, succès, améliorations ou échecs !

From: <http://debian-facile.org/> - **Documentation - Wiki**

Permanent link: **<http://debian-facile.org/utilisateurs:kawer:config:conkyrc>**

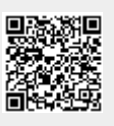

Last update: **25/10/2022 19:19**